**1** ■ 音楽再生/録画リスト画面を選択している場合 **AVモードを終了する**

- ① AVオフ をタッチする。
	- : AVモードを終了し現在地の地図画面が表示 されます。

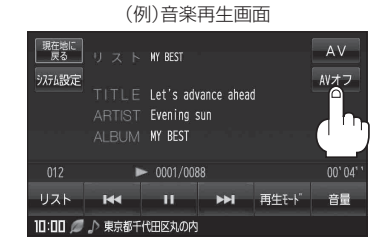

■ テレビ視聴(ワンセグ)/録画番組再生/ 画像再生画面を選択している場合

- ① 画面をタッチし、 AVオフ をタッチする。
	- : AVモードを終了し現在地の地図画面が表示 されます。

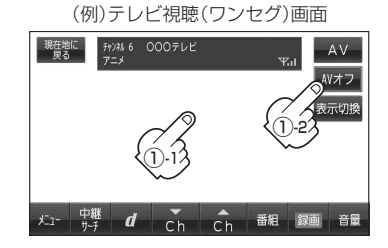

## ■ 音声はそのままでNAVI画面にしている場合

① AV をタッチする。

:選択しているモードが表示されます。

- ② AVオフ をタッチする。
	- : AVモードを終了し現在地の地図画面が表示 されます。

※操作ボタンが表示されていない場合は画面を タッチして操作ボタンを表示させてください。

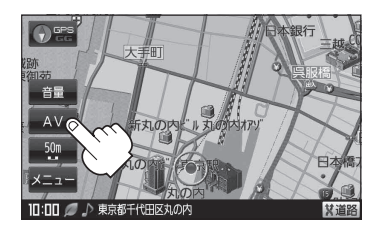